# Windows Server 2012 Admin, Part 6 of 8: OS Updates and Images

#### page 1

Meet the expert: Chris Bell, MCITP, is an 18-year SQL Server veteran for both business intelligence and application development providing solutions for businesses, organizations, and individuals. He is the founder and CEO of WaterOx Consulting, Inc., a provider of remote SQL Server consulting and services. Chris is also the founder and current President of the Washington DC chapter of PASS and a member of the Board of Directors for CPCUG. Chris also frequently attends and presents at PASS events around the country, sharing his passion for all things SQL Server. In 2012, Chris was one of 5 finalists in the world for Red Gate's Exceptional DBA Award.

**Prerequisites:** The course assumes that students have some familiarity with Microsoft Windows, Microsoft Windows Server, basic networking concepts, and a fundamental understanding of computer hardware.

Runtime: 01:57:33

Course description: Operating systems need regular updates to improve functionality and to remain secure. This can be accomplished in networks by using the Windows server update services role. This allows you to fully manage the distribution of updates are released through Microsoft update to computers in the network. AWS US server provides the features that we administrators need to manage and distribute updates through a management console. In this session we will go over how to install Windows server update services role and configure it to deploy updates. Windows deployment services is a server role that allows us to install operating systems across the network. Rather than having to install each individual client or server computer with a DVD, WGS can stream the image to local or remote locations, installing a single computer or many computers at the same time, with minimal effort from the administrator. This is more commonly known as a light touch deployment. Through this session we will go over the installation of the Windows deployment services role. We will then learn how to create images and subsequently deploy them to machines on our network.

#### Course outline:

# **Install WSUS Services Role**

- Introduction
- Operating Systems Updates
- · Windows Update
- WSUS
- New WSUS Functionality
- Update Management Process
- WSUS Role Installation
- Post Installation Tasks
- Post Installation Tasks (Cont)
- WSUS Configuration Wizard
- Demo: Install & Config WSUS
- Demo: Config WSUS PoSH
- Demo: Config WSUS updates
- Summary

#### **Deploy Updates**

- Introduction
- WSUS Administration Console
- WSUS Admin Console Nodes
- WSUS Option Node
- WSUS Admin w/PoSH
- WSUSUtil.exe
- WSUS Disconnected Network Setup

- WSUS Synchronization
- Client Settings
- Win Update Grp Policy Settings
- Immediate Client Refresh
- Computer Groups
- Server Side Targeting
- Client Side Targeting
- Update Approvals
- Update Deployment
- Demo: Config WSUS Client
- Demo:Config WSUS Client (Cont)
- Summary

### **Install Win Deployment Service**

- Introduction
- Componentized Operating System
- WDS Benefits
- WDS Components
- What's New in 2012
- WDS Console Enhancements
- WDS Prerequisites
- WDS Additional Components
- WDS Server Role Installation
- WDS Initial Configuration

- WDS Server Deployment Options
- Active Directory Integration
- WDS Enhancements
- WDSClient.exe
- · Demo: WDS Install & Config
- Summary

# **Create Images**

- Introduction
- · Client Images
- Image Types
- Client Prerequisites
- Client Image Creation
- Client Computer Auto-naming
- Pre-Staged Devices
- Boot & Install Image Priority
- Custom Images
- · Capturing the Image
- Hardware Abstraction Laver
- WDSUTIL
- Boot Menu Management
- Discover Images
- Image Updates
- WDSUtil

- DISM
- MDT
- · Offlineservicing Pass
- Demo: WDS Boot & Image
- Demo: WDS Provision Drivers
- Demo: WDS Naming & Approval
- Summary

## **Deploy Images**

- Introduction
- WDS DHCP Configuration
- Deployment Automation
- Unattended Installation
- Image Unattended File
- Client Unattended FileUnattended Install Preregs
- Multicast Transmission
- Multicast Transmission Preregs
- Multicast Trans. Creation
- Multicast Transmission Config
- Multicast Clients
  Manage Multicast
- Manage Multicast Clients
- Windows ADK
- · Demo: WDS Deploy Image

(Continued on page 2)

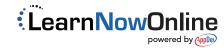

# Windows Server 2012 Admin, Part 6 of 8: OS Updates and Images

page 2

• Summary

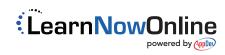